# Utilisation de la classe de document these.cls

Gilbert Babin et Mourad Sassi

Décembre 1997

### **1 Introduction**

Dans ce document, nous voulons vous présenter la classe de document these.cls, développée pour la présentation de mémoires et de thèses au Département d'informatique de l'Université Laval.

Le document se veut simple et complet, illustrant chaque nouvelle commande ou option à l'aide d'un exemple.

On présentera dans l'ordre :

- les options;
- les environnements pré-définis;
- les environnements flottants pré-définis;
- les compteurs pré-définis;
- les commandes pré-définies.

## **2 Options**

Les options sont des mots-clés passés en paramètre optionel à la commande \documentclass. On peut classer ces options selon les catégories suivantes :

- Identification du format de papier utilisé On retrouve ici les options L<sup>AT</sup>EX standards :
	- $-$  a4paper: Papier en format A4 ( $210 \times 297$  mm);
	- $-$  a5paper: Papier en format A5 ( $148 \times 210$  mm);
	- **–** b5paper : Papier en format B5 (<sup>176</sup> <sup>250</sup> mm);
	- letterpaper: Papier en format lettre (8½ × 11 in); option par défaut;
	- $-$  legalpaper: Papier en format légal (8 $^{\rm l}/_2 \times 14$  in);
	- executivepaper: Papier en format exécutif (7 $^1\!/_4 \times 10^1\!/_2$  in).
- Modification de la mise en page. On retrouve dans cette catégorie les options modifiant la mise en page :
	- **–** oneside : Mise en page pour impression recto seulement; option par défaut;
	- **–** twoside : Mise en page pour impression recto verso;
	- **–** openright: Force le début d'une partie ou d'un chapitre sur une page de droite, lorsqu'en mode twoside;
	- **–** openany : Force le début d'une partie ou d'un chapitre sur la prochaine page; option par défaut;
	- **–** onecolumn: Mise en page sur une colonne; option par défaut;
	- **–** twocolumn: Mise en page sur deux colonnes;
	- **–** leqno : Mise en page des formules avec numérotation à gauche, plutôt qu'à droite;
	- **–** fleqn : Mise en page des formules avec alignement à gauche, plutôt qu'au centre;
	- **–** draft : Mise en page pour un brouillon;
	- **–** final : Mise en page pour la version finale; option par défaut.
- Modification de la grosseur des caractères. On a les options suivantes :
	- **–** 10pt : Les caractères de grosseur normale sont à 10 points;
	- **–** 11pt : Les caractères de grosseur normale sont à 11 points;
	- **–** 12pt : Les caractères de grosseur normale sont à 12 points; option par défaut.
- Modification de la page titre. Ces options permettent de définir une page titre pour un mémoire (par défaut; fig. 1) ou une thèse :
	- msc: Une page couverture de mémoire de maîtrise est générée avec la commande *\maketitle;* option par défaut;
	- phd: Une page couverture de thèse de doctorat est générée avec la commande \maketitle.

#### **3 Environnements pré-définis**

La classe these.cls définit les environnements LATEX standards, soient les environnements: description, abstract, verse, quotation, quote, titlepage, thebibliography, theindex.

### **4 Environnements flottants pré-définis**

En plus des environnements flottants standards figure, figure\*, table et table\*, la classe these.cls définit deux nouveaux environnements: algorithm, algorithm\*. Ces environnements permettent l'écriture d'algorithmes comme des blocs flottants. De plus, ces blocs seront automatiquement numérotés et ajoutés à la «liste des algorithmes» lorsque l'environnement algorithm est utilisé.

Par exemple, on pourra écrire un algorithme avec le code suivant :

```
\usepackage{algorithmic}
\begin{algorithm}
\framebox{\parbox{\textwidth}{
```
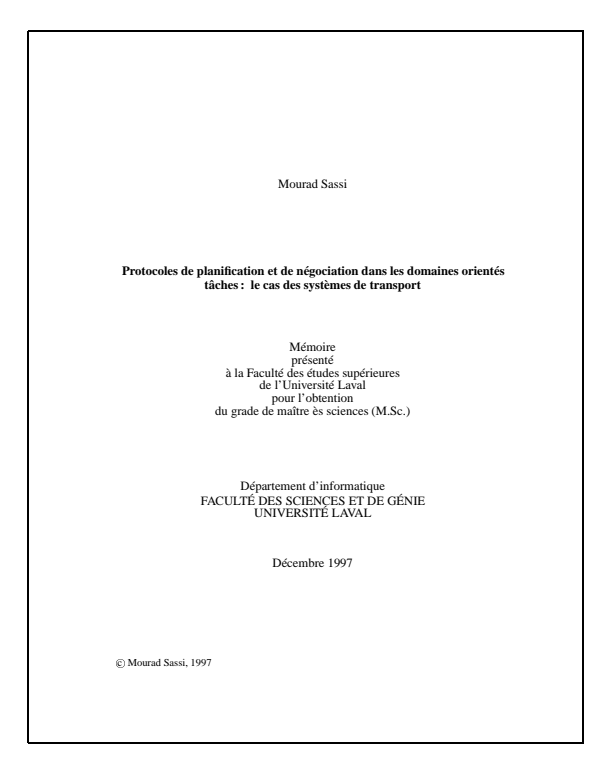

Figure 1: Page couverture par défaut

```
\begin{algorithmic}
  $IDA^*$; \ \ \ \ \ \ \/* Initialisation */\\
  Soit $n_0$ la $1^{\mbox{\em ère}}$ feuille rencontrée lors
 de la visite de l'arbre en ''profondeur d'abord'';\\
  $seuil \leftarrow f(n_0)$;\\
  \REPEAT
  Développer l'arbre en ''profondeur d'abord'';\\
  \IF {$n$ est une feuille} \IF {$f(n)<seuil$} $seuil \leftarrow f(n)$
  \ENDIF
  \ELSE Élaguer la branche de l'arbre à partir de $n$;\\
  \ENDIF \UNTIL{ce qu'il ne reste qu'une branche dans l'arbre}
  Retourner cette branche;
\end{algorithmic}}}
\caption{Algorithme IDA*}\label{AlgoA}
\end{algorithm}
```
Le résultat est illustré à la figure 2. On pourra aussi utiliser la commande pré-définie  $\alpha$ lgoinsert (cf. sect. 6).

### **5 Compteurs pré-définis**

La classe de documents these.cls definie les compteurs standards suivants : part, chapter, figure, table, section, subsection, subsubsection, paragraph, subparagraph. On notera entre autre que la numérotation des figures,

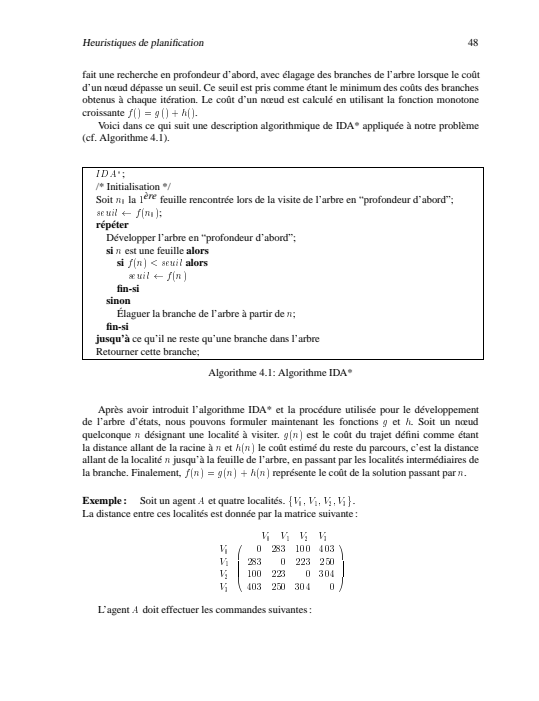

Figure 2: Écriture d'un algorithme

tables et sections est remise à zéro dans un nouveau chapitre.

Nous avons aussi défini un compteur pour l'environnement algorithm, soit le compteur du même nom (algorithm). Ce compteur est réinitialisé à zéro d'un chapitre à l'autre.

### **6 Commandes pré-définies**

Comme toute classe qui se respecte, these.cls définit la grande majorité des commandes standards de LATEX. Il faut aussi savoir que la classe a été construite à partir de la classe report.cls. Les informations sur la classe report.cls qu'on retrouve dans la documentation LATEX s'appliquent pour la plupart à la classe<br>these.cls. On retrouve donc les commandes: \maketitle, \thepart, \thechapter, \thesection,  $\mathcal{L}$  and  $\mathcal{L}$ ,  $\mathcal{L}$  incherion, \thesubsection, \thesubsubsection, \theparagraph, \thesubparagraph, \part, \chapter, \section, \subsection, \subsubsection, \paragraph, \subparagraph, \theenumi, \theenumii, \theenumiii,\theenumiv,\labelenumi,\labelenumii,\labelenumiii,\labelenumiv,\labelitemi, \labelitemii, \labelitemiii, \labelitemiv, \descriptionlabel, \appendix, \theequation, \thefigure, \thetable, \tableofcontents (fig. 3 et 4), \listoffigures (fig. 5), \listoftables (fig. 6), \contentsname, \listfigurename, \listtablename, \bibname, \indexname, \figurename, \tablename, \partname, \chaptername, \appendixname, \abstractname, \today.

De plus, on a défini quelques commandes utilitaires :

<sup>n</sup>annee: Cette commande permet de définir l'année d'écriture du mémoire. On l'utilise en conjonction avec les com-

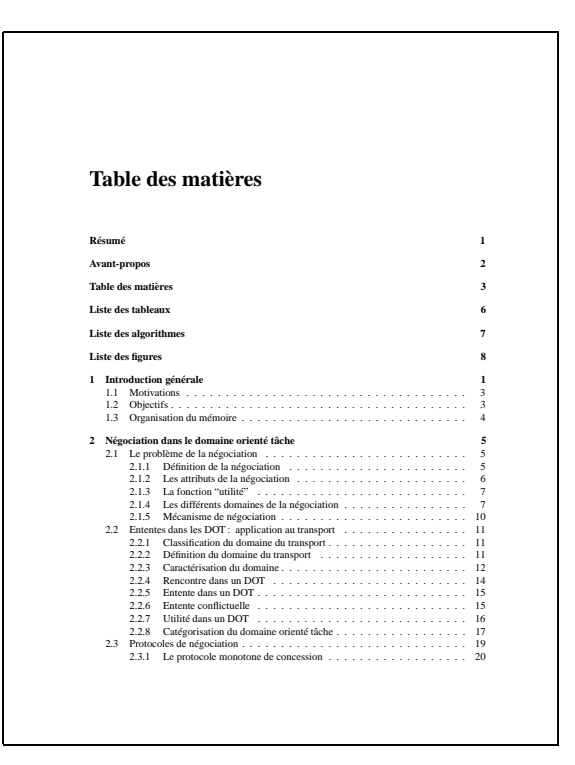

Figure 3: Table des matières

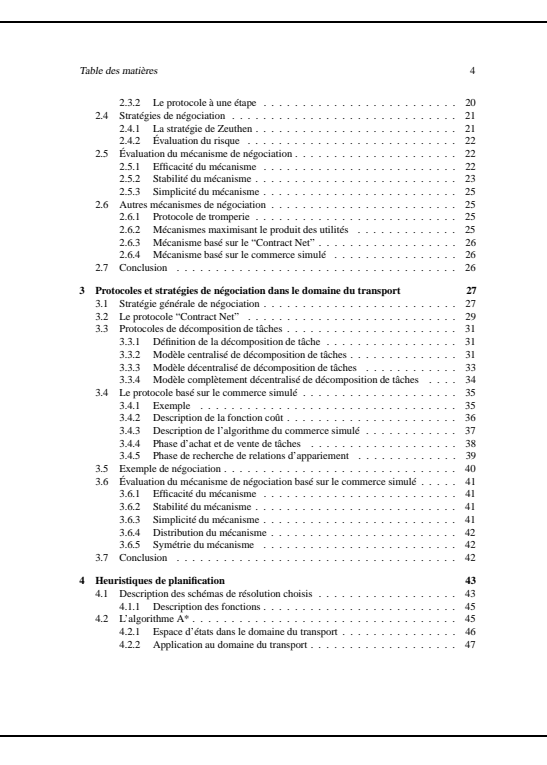

Figure 4: Table des matières (suite)

|           | Liste des figures                                                                                                    |
|-----------|----------------------------------------------------------------------------------------------------|
|           |                                                                                                    |
|           |                                                                                                    |
|           |                                                                                                    |
| 21        |                                                                                                    |
| 22<br>2.3 | Négociation dans un DOT<br>10                                                                                                    |
| 2.4       | Négociation dans un DOE $\ldots \ldots \ldots \ldots \ldots \ldots \ldots \ldots \ldots \ldots \ldots \ldots$<br>Organisation du DOT dans le domaine du transport<br>13 |
| 2.5       | 14                                                                                                    |
| 2.6       | Le domaine du transport n'est pas globalement subadditif<br>.<br>19                                                                                                    |
| 2.7       | Le protocole monotone de concession $\ldots \ldots \ldots \ldots \ldots \ldots \ldots \ldots$<br>20                                                                     |
| 2.8       | Le facteur de risque<br>21                                                                                                    |
| 2.9       | Rencontre dans le domaine des livraisons<br>23                                                                                                    |
| 3.1       | 28                                                                                                    |
| 32        | 29                                                                                                    |
| 33        | Le modèle centralisé de décomposition de tâches<br>32                                                                                                    |
| 34        | 32<br>Négociation centralisée dans le domaine des transports                                                                                                    |
| 3.5       | MDDT dans le domaine des transports<br>34                                                                                                    |
| 3.6<br>37 | 36                                                                                                    |
| 3.8       | La suppression ou l'insertion dépendent de la fonction coût $\ldots$ ,<br>37<br>40                                                                                      |
| 4.1       | 44<br>Description du protocole "Contract Net"                                                                                                    |
| 42        | 47                                                                                                    |
| 43        | 49                                                                                                    |
| 44        | Recherche d'un état à coût minimal avec le recuit thermique<br>51                                                                                                    |
| 4.5       | 56                                                                                                    |
| 46        | Une simple mutation<br>57                                                                                                    |
| 4.7       | 59                                                                                                    |
| 48        | 59                                                                                                    |
| 5.1       | 63                                                                                                    |
| 52        | 63                                                                                                    |
| 53        | 64                                                                                                    |
| 5.4       | 65<br>Vitesse de convergence de la stratégie $C.S. + R.S.$ en fonction du temps $\ldots$ .                                                                              |
| 5.5       | Vitesse de convergence de la stratégie $C.S. +$ Tabou en fonction du temps<br>65                                                                                        |
| 5.6       | Comparaison des différentes stratégies en fonction du temps d'exécution<br>66                                                                                           |
| 5.7       | Comparaison des différentes stratégies en fonction des capacités<br>67                                                                                                  |

Figure 5: Liste des figures

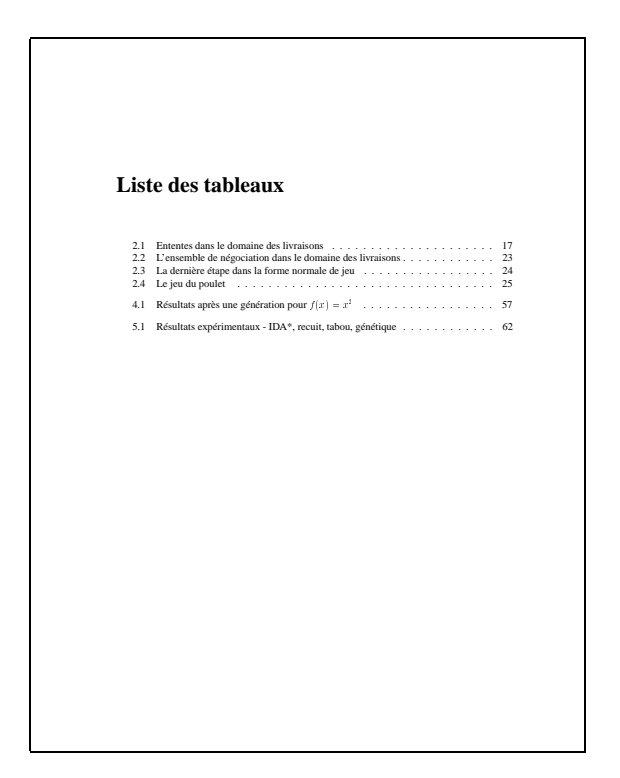

Figure 6: Liste des tableaux

mandes \title, \author et \date pour construire la page couverture avec \maketitle. L'example de la figure 1 a été construit avec les commandes suivantes :

```
\author{Mourad Sassi}
\title{Protocoles de planification et de négociation dans
       les domaines orientés tâches : le cas des
       systèmes de transport}
\date{Décembre 1997}
\annee{1997}
\maketitle
```
• \thesisbody: Cette commande réinitialise la pagination une fois que les sections en préface sont terminées (résumé, avant-propos, table des matières, etc.). On place cette commande juste avant le premier chapitre. En fait, cette commande est similaire à la commande  $\apreak\apnextverb{appendix}$  qui modifie la mise en page pour les annexes. Par exemple, on pourrait avoir les commandes suivantes :

```
\include{resume}
\include{av-propos}
\tableofcontents
\listoftables
\listofalgorithms
\listoffigures
\thesisbody
\include{introduction}
\include{chap2}
\include{chap3}
\include{chap4}
\include{chap5}
```

```
\bibliographystyle{babinfr}
\bibliography{biblio}
```
\include{conclusion}

\appendix

```
\include{annexea}
\include{annexeb}
```
- \thealgorithm: Cette commande imprime un numéro d'algorithme (numéro de chapitre et numéro d'algorithme dans le chapitre.
- $\bullet$  \listofalgorithms: Cette commande produit la liste des algorithmes (fig. 7).
- \listalgorithmname: Le nom de la liste des algorithmes imprimé dans le document.
- $\bullet$  \algorithmname: Le nom utilisé dans la légende d'un algorithme.
- \algoinsert: Fonction utilitaire permettant l'insertion d'un algorithme dans un cadre (fig. 2). La commande utilise 5 paramètres :
	- 1. La position de l'algorithme dans le texte (h pour «here», t pour «top», b pour «bottom», p pour «page of floats»). Ce paramètre est optionel et prends la valeur ht par défaut;

| Liste des algorithmes<br>Description générale de l'algorithme du commerce simulé<br>Procédure d'achat/vente et de recherche de relations d'appariement | 30<br>37<br>38<br>48<br>50<br>54<br>55 |
|----------------------------------------------------------------------------------------------------|----------------------------------------|
|                                                                                                    |                                        |
|                                                                                                    |                                        |

Figure 7: Liste des algorithmes

- 2. La largeur de l'algorithme dans la page;
- 3. La légende de l'algorithme;
- 4. L'étiquette utilisée pour référer à cet algorithme;
- 5. L'algorithme lui-même.

L'exemple d'utilisation de l'environnement algorithm peut être modifié en utilisant \algoinsert comme suit :

```
\usepackage{algorithmic}
\algoinsert{\textwidth}{Algorithme IDA*}{AlgoA}{%
\begin{algorithmic}
   ...
\end{algorithmic}%
}
```
- \figinsert: Fonction permettant l'insertion d'une figure (fig. 8). La commande utilise 4 paramètres :
	- 1. La position de la figure dans le texte (h pour «here», t pour «top», b pour «bottom», p pour «page of floats»). Ce paramètre est optionel et prends la valeur ht par défaut;
	- 2. La légende de la figure;
	- 3. L'étiquette utilisée pour référer à cette figure;
	- 4. La figure elle-même.

On peut insérer une figure avec la commande suivante :

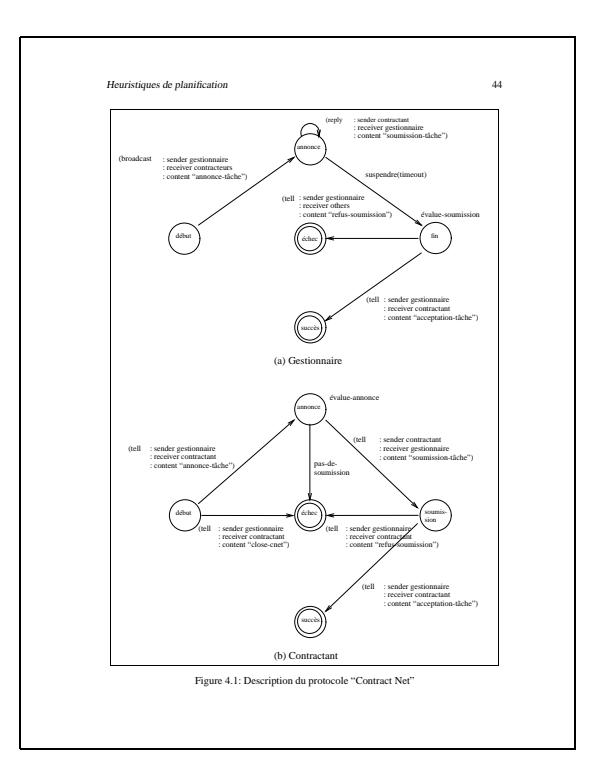

Figure 8: Utilisation de \figinsert

```
\figinsert{Description du protocole ''Contract Net''}{cnpmc2}{%
   ...
}
```
- \epsfiginsert: Fonction utilitaire permettant l'insertion d'un fichier EPS comme une figure (fig. 9). La commande utilise 5 paramètres :
	- 1. La position de la figure dans le texte (h pour «here», t pour «top», b pour «bottom», p pour «page of floats»). Ce paramètre est optionel et prends la valeur ht par défaut;
	- 2. Le nom du fichier EPS contenant la figure;
	- 3. La largeur relative de la figure par rapport à la largeur de la ligne courante; Une valeur de 1 indique que la figure prend la largeur de la ligne, alors qu'une largeur de 0.5 indique que la figure prend la moitié de la largeur;
	- 4. La légende de la figure;
	- 5. L'étiquette utilisée pour référer à cette figure.

On peut insérer un fichier EPS comme figure avec la commande suivante :

```
\epsfiginsert[htb]{crossover.eps}{.7}{L'opérateur d'hybridation}
                  {crossover-rbx}
}
```
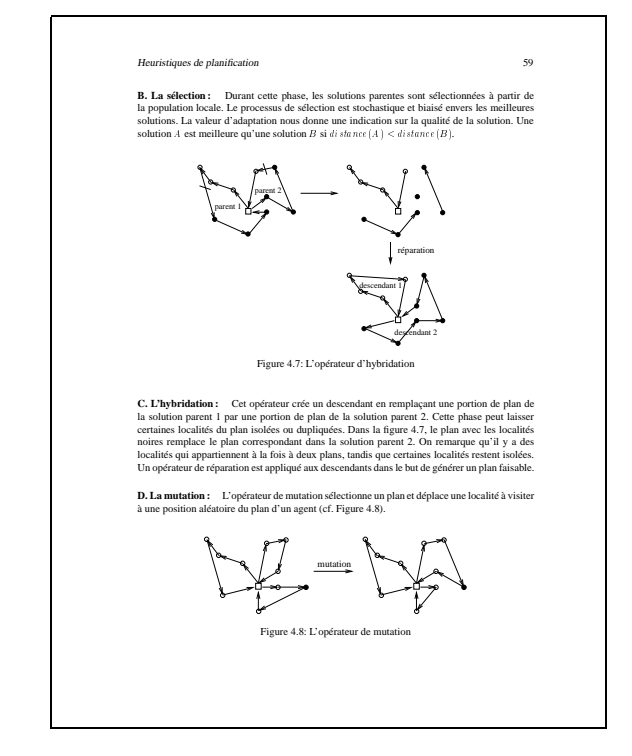

Figure 9: Utilisation de \epsfiginsert